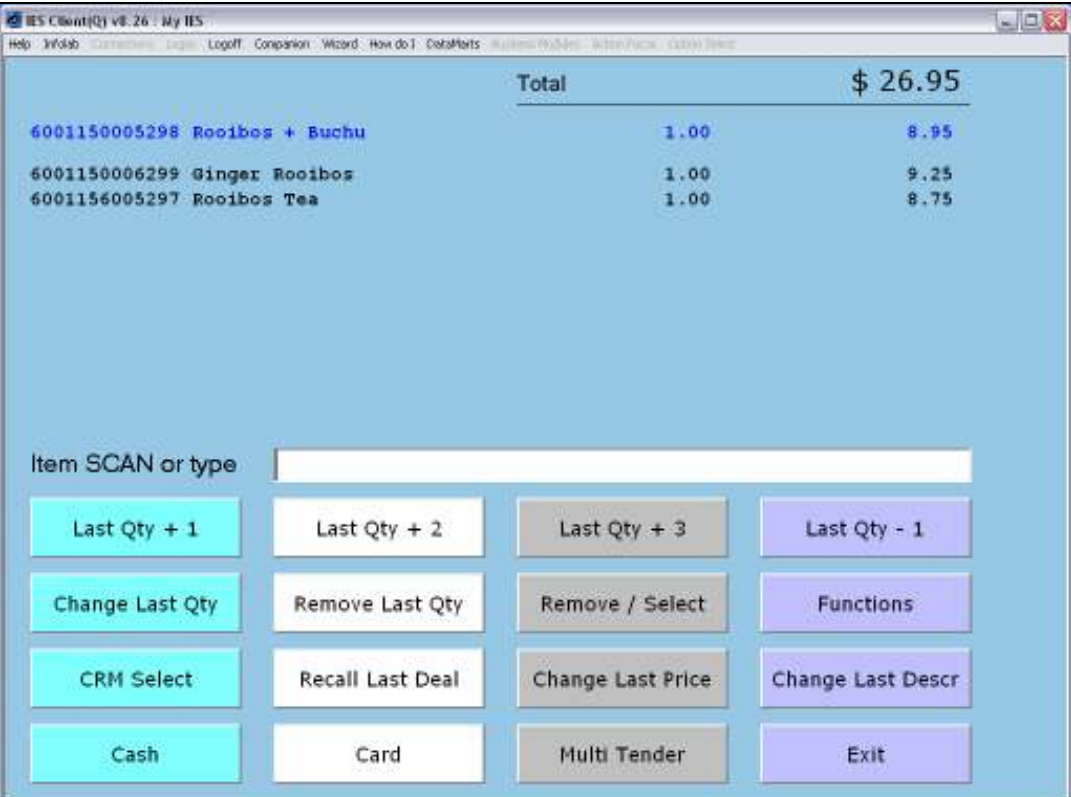

Slide notes: For Payment by Card, we just choose 'CARD'.

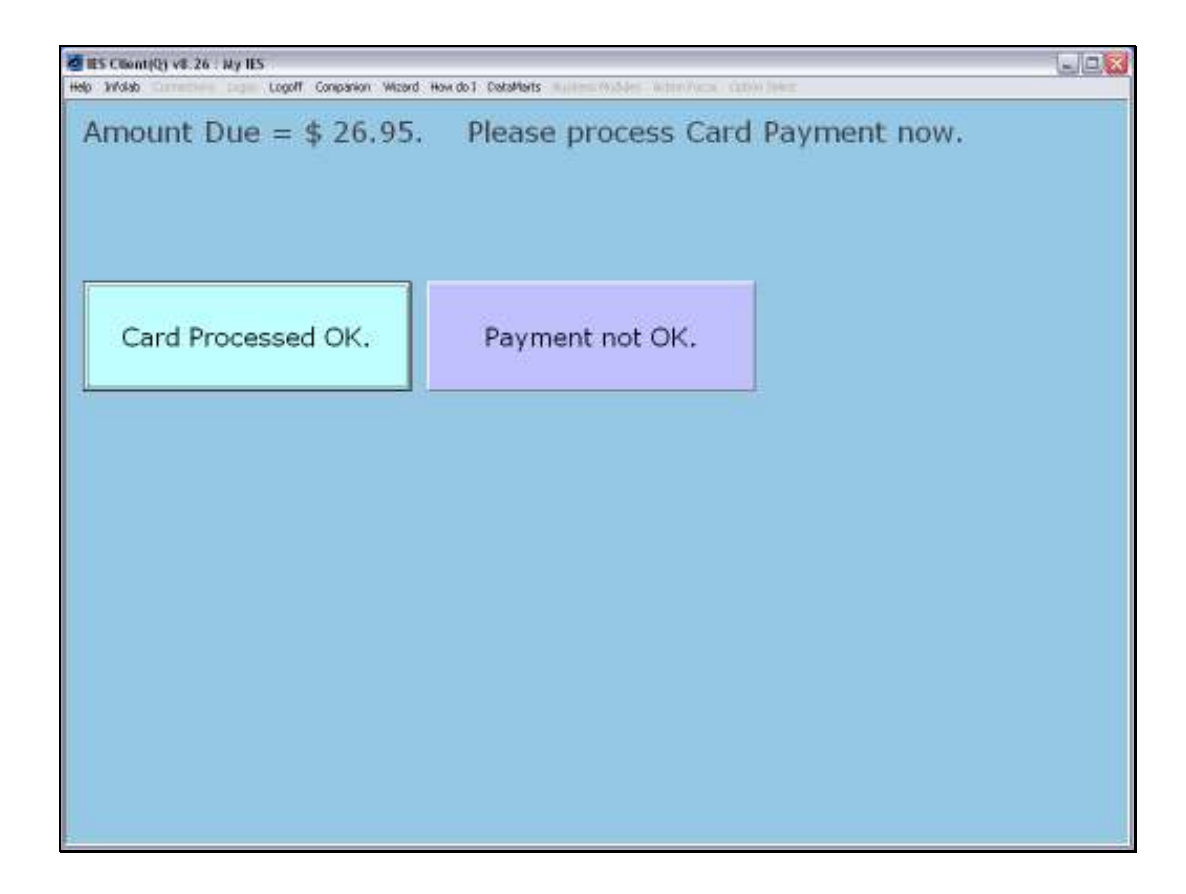

Slide notes: The Amount Due is displayed prominently, and we process the Payment through a Card Payment facility. If anything is amiss, we choose 'Payment not OK' to step back.

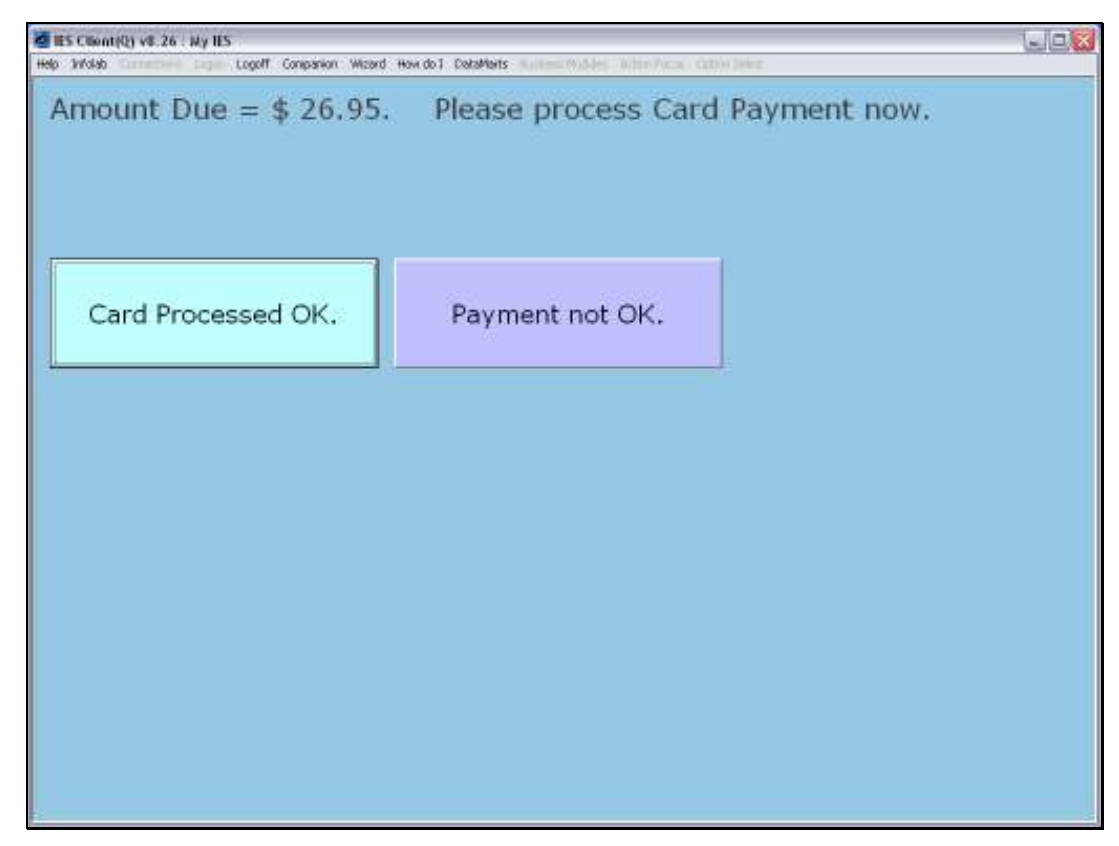

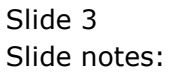

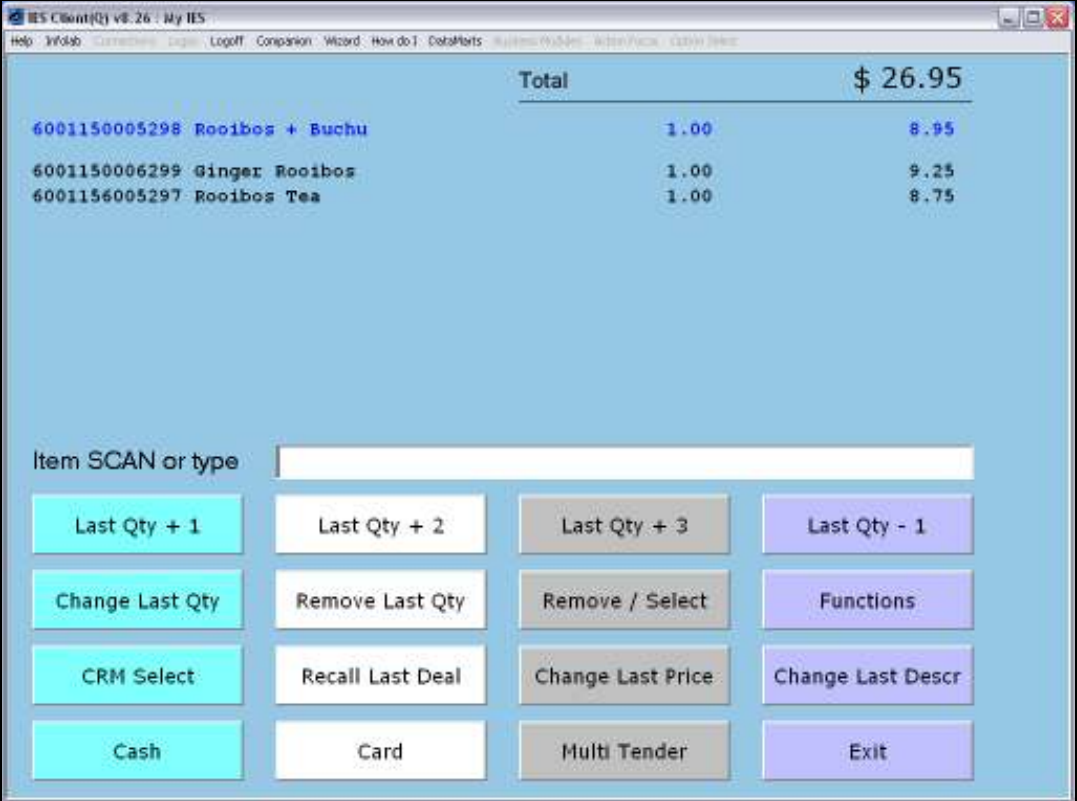

Slide notes: After stepping back, we may choose any step for payment. So we will now choose 'CARD' again, to complete the procedure.

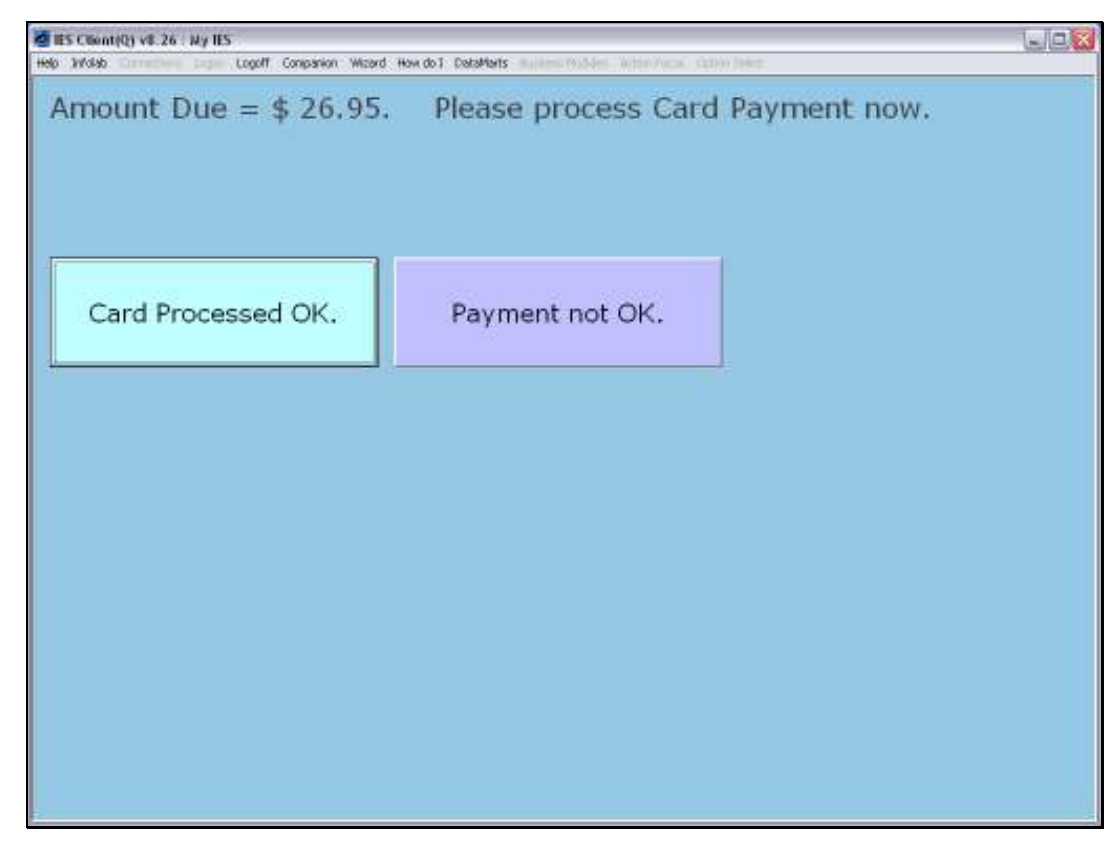

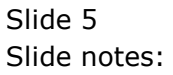

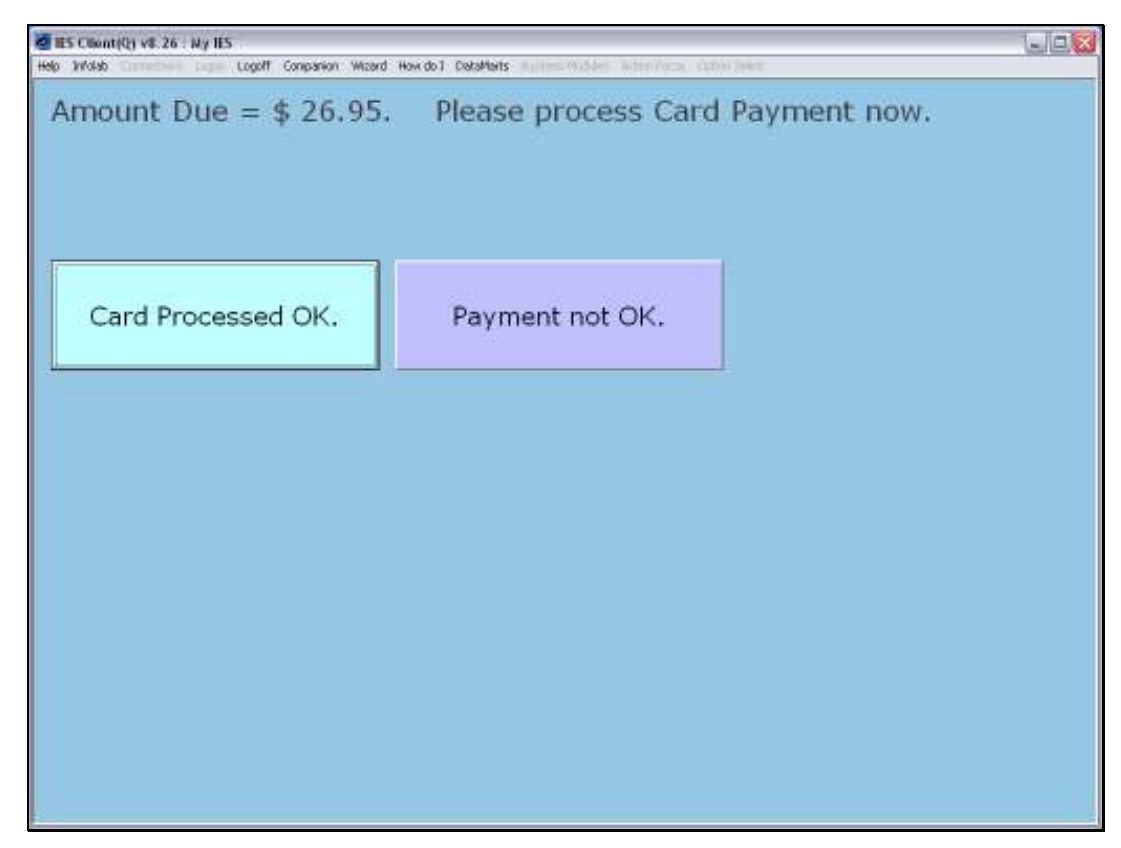

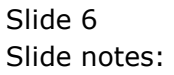

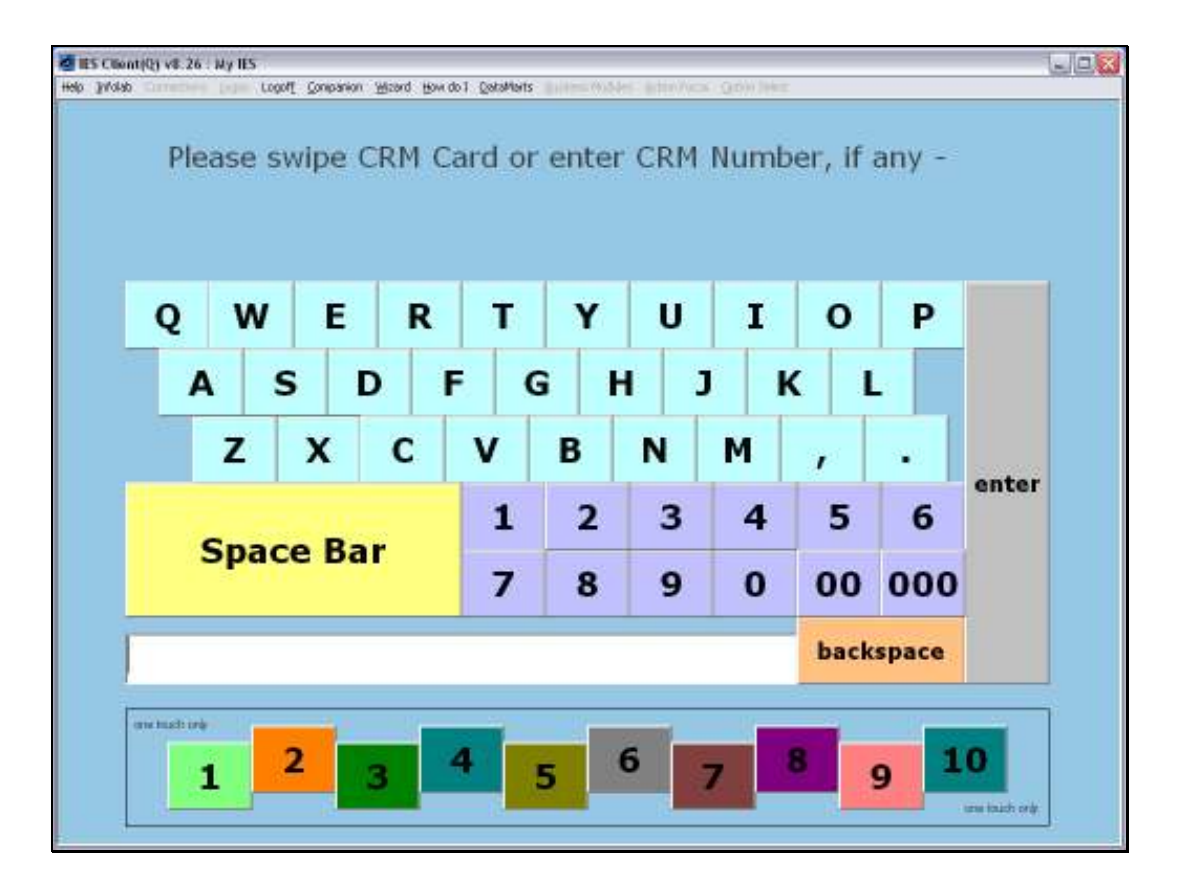

Slide notes: Once we successfully process the Card Payment, then the system issues the Invoice and proceeds with step 1 for the next Customer, i.e. to swipe the CRM Club card for the next Customer.